# **Google Takeout to Transfer Drive Content from TASD School Account to Personal Account**

**Digital Copy: <https://goo.gl/5Q47At>**

# **Google Takeout Service**

If you are leaving the school district, you can copy the contents of your Google Drive and transfer it to a personal Google account. Because files are copied, they will NOT be deleted from your school Google account, so it's safe to do this process anytime.

# **Video Tutorial**

Step by step instructions are available in this short tutorial video [HERE.](https://www.youtube.com/watch?v=B-_8t2aCnAo)

### **Preparing to Copy & Transfer**

#### Get organized

Prior to transferring your files, take time to organize your folders and remove files you do not want to transfer. Once you are ready to transfer files using Google Takeout, your files will be copied into your personal account maintaining the same folder structure / organization as they have in your school account. If you

have a large number of files, it will take some time for Google Takeout to copy the contents of your entire Google Drive.

#### Transferrable Content

What WILL be Transferred:

- Files in Folders in Google Drive that are OWNED by you
- Shared files that have been ["Added](https://www.youtube.com/watch?v=IgDS2rq152I) to Drive" will be copied but the new file will NOT shared with collaborators

What will NOT Transfer:

- Images stored under "Google Photos"
- "Shared with Me" Files that have NOT been ["Added](https://www.youtube.com/watch?v=IgDS2rq152I) to Drive"
- Google Sites, Google MyMaps & other third party content in Drive

#### Personal Google account:

You will need a personal Google / Gmail account (@gmail.com) to transfer your files to. If you don't already have one, visit <https://accounts.google.com/SignUp> to create your free account.

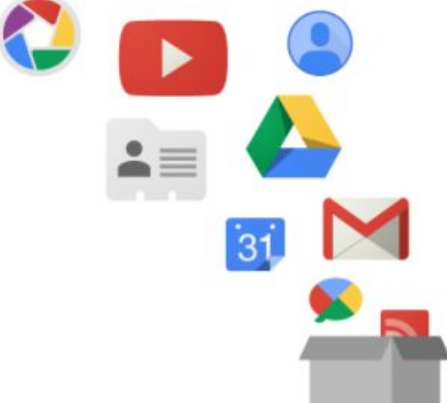

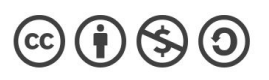

### **Using Google Takeout to Copy & Transfer your Files**

1. Sign in to your school Google account and **go to [takeout.google.com/transfer](https://takeout.google.com/transfer)**

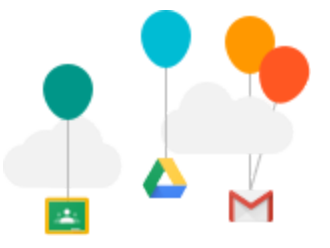

- 2. Enter the email address of the destination Google account this is where your files will by copied and saved to.
- 3. Click "**Get Code**" and a code will be sent to your personal account. NOTE: This code is only active for 24 hours.
- 4. Go to your personal email & **copy the verification code** to paste into the Takeout Menu
- 5. From your school account, return to **[takeout.google.com/transfer](https://takeout.google.com/transfer)** and paste in the verification code, then choose "Verify".
- 6. Choose the content you want to copy. You will have the option to copy Google Drive contents as well as email messages. TASD does not use Gmail, so you cannot transfer your Tulpehocken email. Click "**Start Transfer**" to initiate. This process can take up to a week, but you will receive an email notification in your personal Gmail account once it's complete.

### **Details about Your Copied Files**

- **● Google Drive:**
	- $\circ$  All content will be copied into a folder labeled with your school account name and the date you initiated the copy process.
	- You will become the owner of ALL the copied files. This does NOT change ownership of the original files in your school account that may be shared)
	- Not all shared files copy over only those that you have ["Added](https://www.youtube.com/watch?v=IgDS2rq152I) to Drive"
	- Comments are copied but revision history is not
	- Permission on copied files will be set to "private", but you can change the sharing settings if you choose.
	- $\circ$  All of your school content will remain in your Google Drive so this process can be used to backup Google Drive anytime.

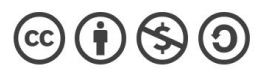